# **What's RFID?**

Radio-frequency identification (RFID) is the use of a wireless non-contact system that uses radiofrequency electromagnetic fields to transfer data from a tag attached to an object, for the purposes of automatic identification and tracking.

# **What is NFC**

Near field communication (NFC) is a set of communication protocols that enable two electronic devices, one of which is usually a portable device such as a smartphone, to establish communication by bringing them within 4 cm (2 in) of each other.

# **RFID Hardware**

**Reader/Writer**

**Touch-a-tag**

C3L is in possession of several [Touchatag](http://www.touchatag.com) readers which work fine on Linux (after some hacking)

If you want to get one for yourself, you should hurry up because the manufacturer closes it's store on the 31. December '12. If you order from Benelux you should visit [getdigital.de.](http://www.getdigital.de/products/Touchatag) They sell and deliver them very fast.

## **ACR122U**

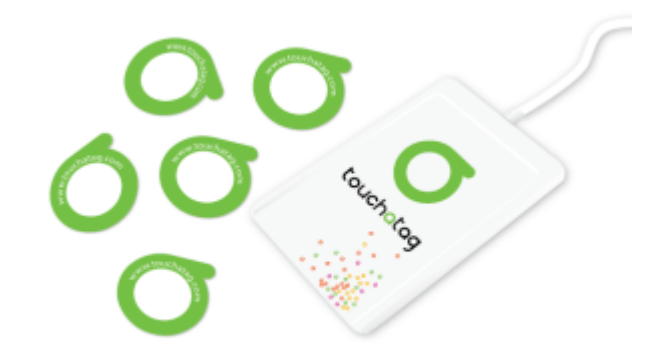

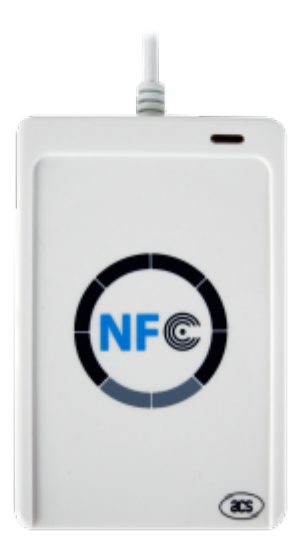

A good piece of hardware with a good linux support.

## **Proxmark**

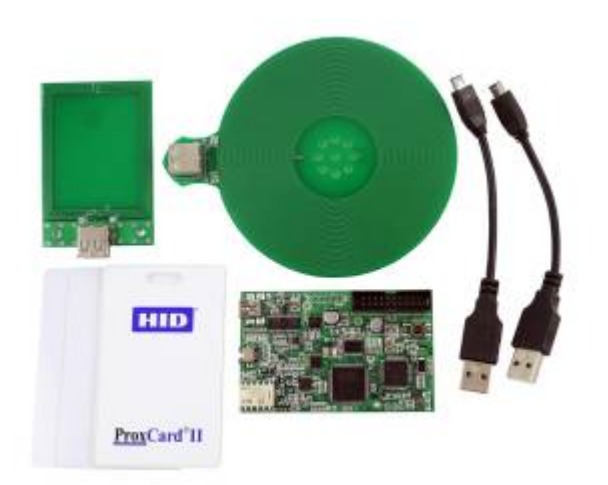

Works like a charm under linux!

## **NFC Tags**

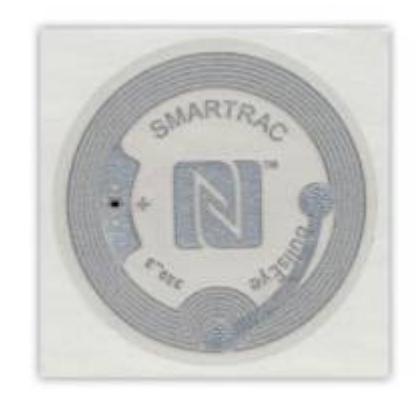

### **NTAG216**

Those are the NFC tags we use to chip our Hackerspace passports. Capacity: 888 Byte. Standard: NFC Forum Type 2 Tag ISO 14 443 A

nfc-mfultralight r dump.mfd nfc-mfultralight w dump.mfd

# **RFID Software**

## **libnfc**

sudo apt-get install libnfc-dev

## **RFIDIOt**

A bunch of [python scripts](https://github.com/AdamLaurie/RFIDIOt). Preinstalled on Kali linux.

## **mfoc**

Mifare Classic Offline Cracker is a tool that can recover keys from Mifare Classic cards.

#### **[Website](http://code.google.com/p/nfc-tools/wiki/mfoc)**

## **mfcuk**

Installation procedure was from 2012. Now the installation is straight forward!

MFCUK - MiFare Classic Universal toolKit. Toolkit containing samples and various tools based on and around libnfc and crapto1, with emphasis on Mifare Classic NXP/Philips RFID cards.

Special emphasis of the toolkit is on the following:

- mifare classic weakness demonstration/exploitation
- demonstrate use of libnfc (and ACR122 readers)
- demonstrate use of Crapto1 implementation to confirm internal workings and to verify theoretical/practical weaknesses/attacks

#### **[Website](http://code.google.com/p/mfcuk/)**

#### **mfoc & mfcuk installation guides**

#### **Ubuntu**

Install the pcscd package.

sudo apt-get install pcscd

Install libccid

sudo apt-get install libccid

Install autoreconf

sudo apt-get install autoreconf

Install [libnfc-1.3.9](http://libnfc.googlecode.com/files/libnfc-1.3.9.tar.gz)

autoreconf -vis ./configure make sudo make install

Download [mfoc](http://nfc-tools.googlecode.com/files/mfoc-0.09.tar.gz)

autoreconf -vis ./configure make sudo make install

If you encounter problems after the execution, do this:

sudo ln -s /usr/local/lib/libncf.so\* /usr/lib/

Now mfoc should be up and running.

Download and install [libnfc-1.5.1](http://libnfc.googlecode.com/files/libnfc-1.5.1.tar.gz)

```
autoreconf -vis
./configure
make
sudo make install
```
Download [mfcuk](http://code.google.com/p/mfcuk/)

svn checkout http://mfcuk.googlecode.com/svn/trunk/ mfcuk-read-only

Symlink shared object libs!

sudo ln -s /usr/local/lib/libncf.so\* /usr/lib/

Install mfcuk

```
autoreconf -vis
automake --add-missing
autoconf
./configure
```
Now open the Makefiles in /mfcuk-read-only & /mfcuk-read-only/src and search for the line LIBS = .Replace it with:

 $LIBS = $(LIBNFC LIBS)$ 

Now…

make sudo make install

Final step

cd /mfcuk-read-only/src cp data /usr/local/bin

Now you should be ready for ownage!

From: <https://wiki.c3l.lu/> - **Chaos Computer Club Lëtzebuerg**

Permanent link: **<https://wiki.c3l.lu/doku.php?id=projects:security:rfid&rev=1633290556>**

Last update: **2021/10/03 21:49**

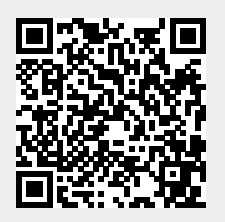